## DASH-ROBOT Start-Up Steps

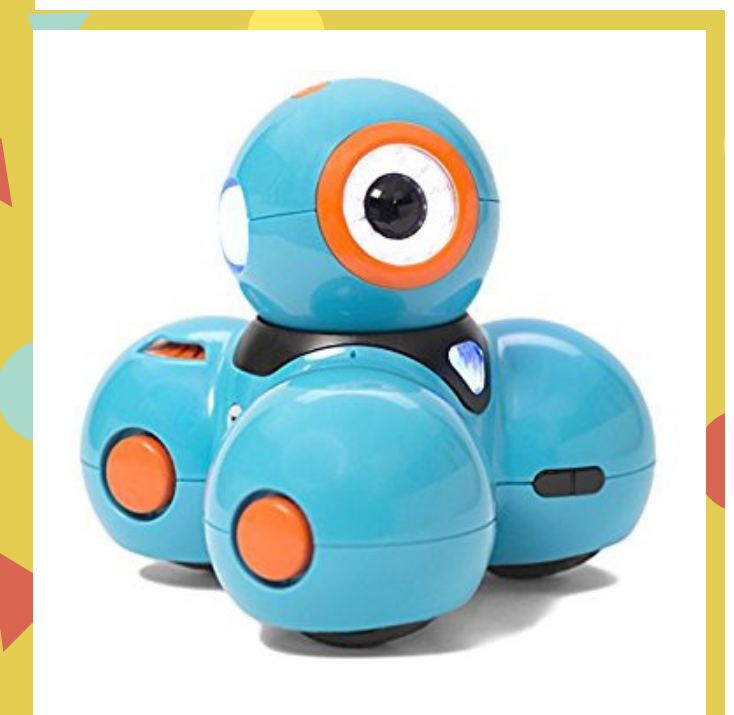

## [W](https://teachers.makewonder.com/lessons)ONDER WORKSHOP TEACHER RESOURCE H T T P S : / / G O O . G L / J 5 Z X T V

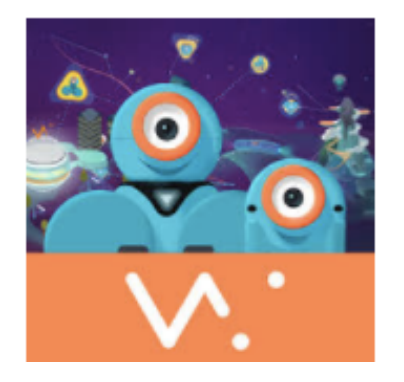

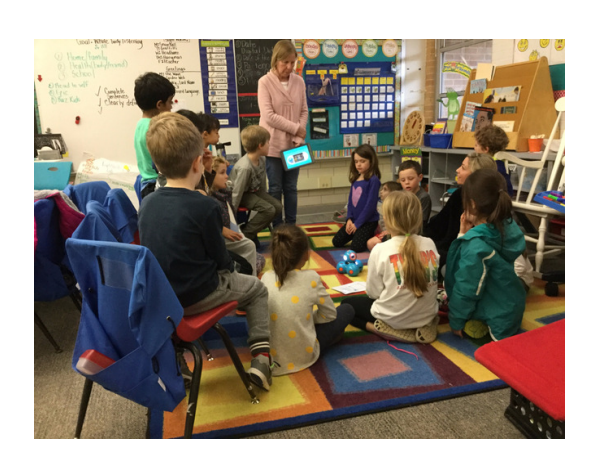

1. After you pair your robot with your iPad, click on the arrow.

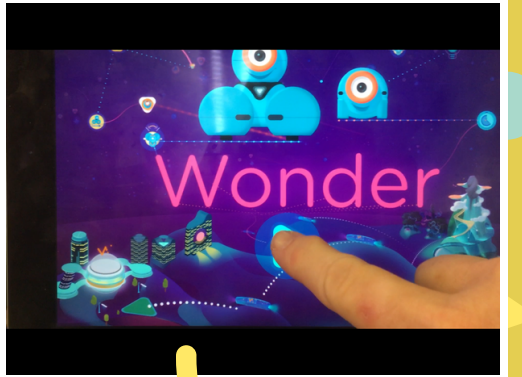

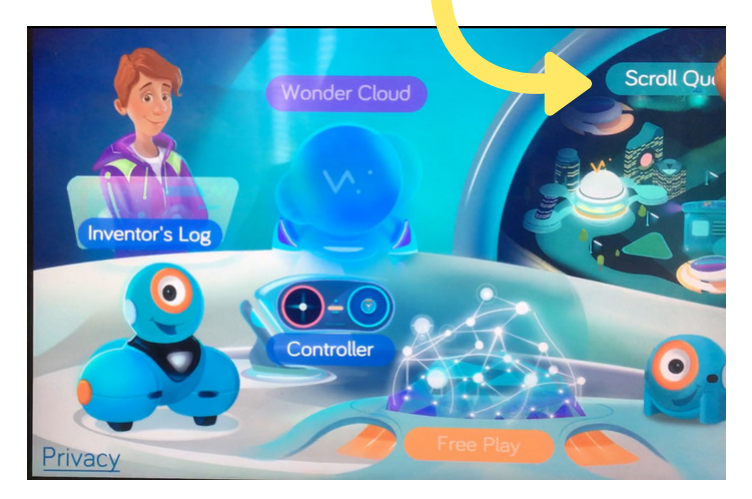

2. Click on Scroll Quest in the upper right corner.

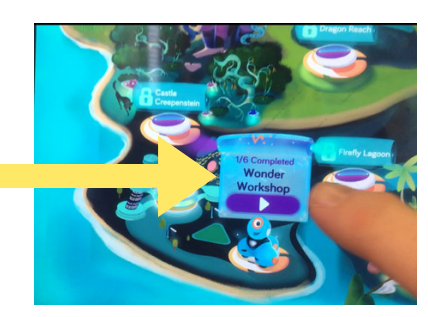

3. Click on the **Wonder** Workshop.

4. Click on Hello **World** and start the tutorial.

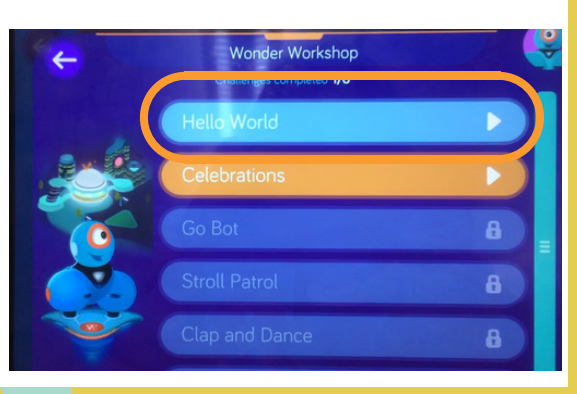